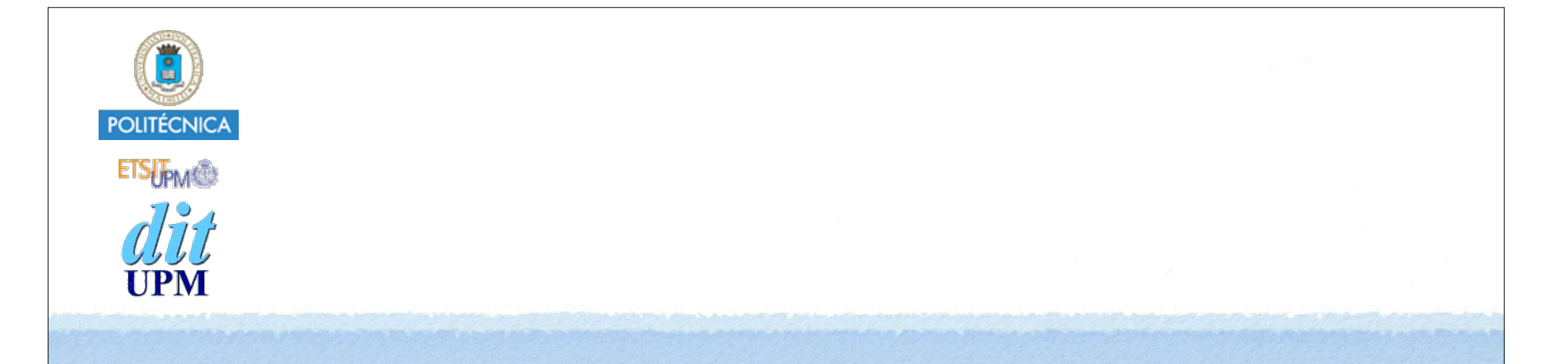

# Desarrollo de Apps para iOS Table Views

IWEB,LSWC 2014-2015 Santiago Pavón

ver: 2014.12.03

## Características de las Tablas

- Mostrar la información en una tabla de una columna.
	- Cada fila es una celda.
- Apariencia:
	- Pueden tener una cabecera y pie de tabla.
	- Se pueden agrupar las celdas en secciones.
		- Cada sección: cabecera, celdas y pie.
	- Existen varios estilos predefinidos de celdas, o podemos crear celdas personalizadas.
- La tabla es un objeto **UITableView** y la celda es un objeto **UITableViewCell**.
	- **UITableView** deriva de **UIScrollView**.
	- Uso muy eficiente de las celdas reutilizando las celdas no visibles.
- Las tablas pueden ser estáticas (solo en **UITableViewController**) o dinámicas.
- Protocolos:
	- Fuente de datos: **UITableViewDataSource**.
	- Apariencia y comportamiento: **UITableViewDelegate**.

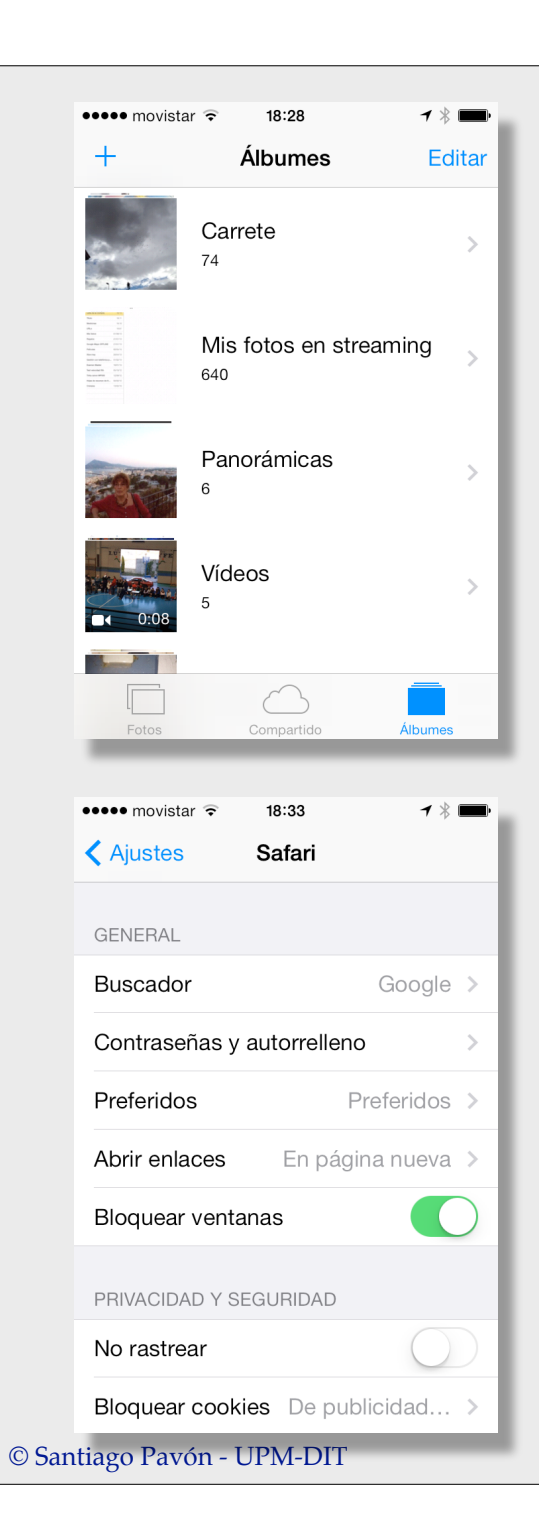

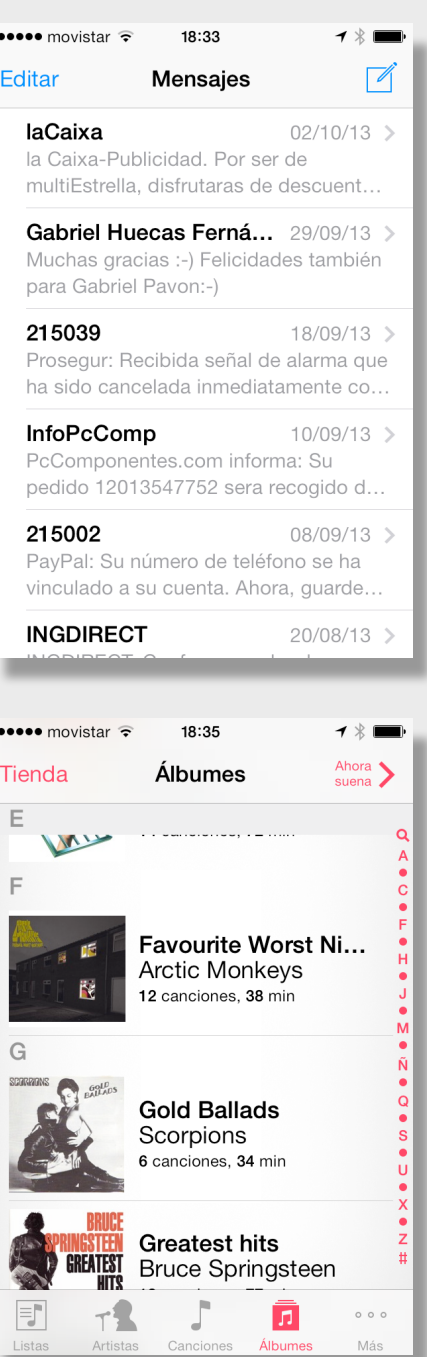

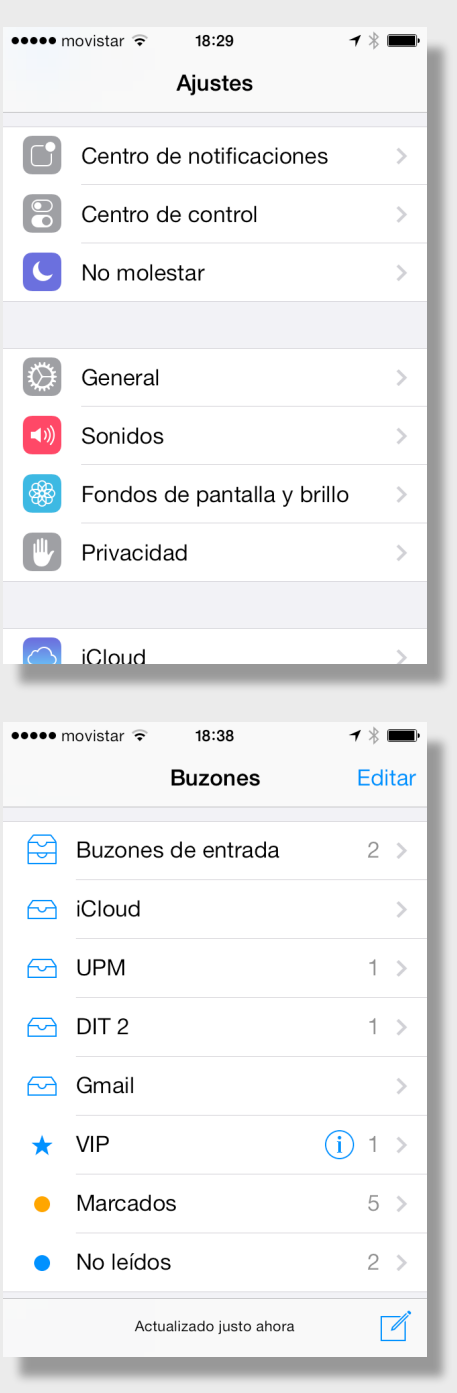

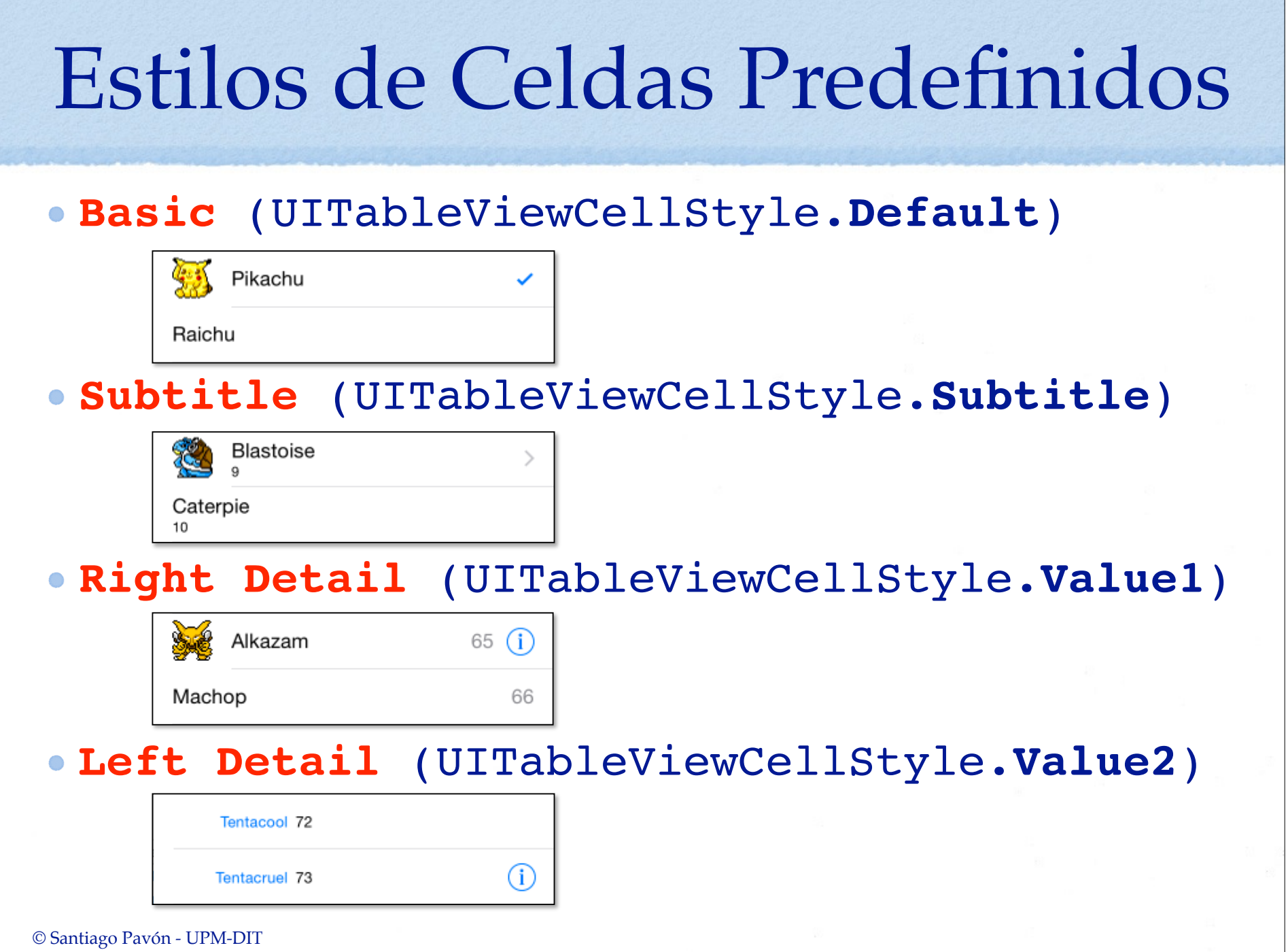

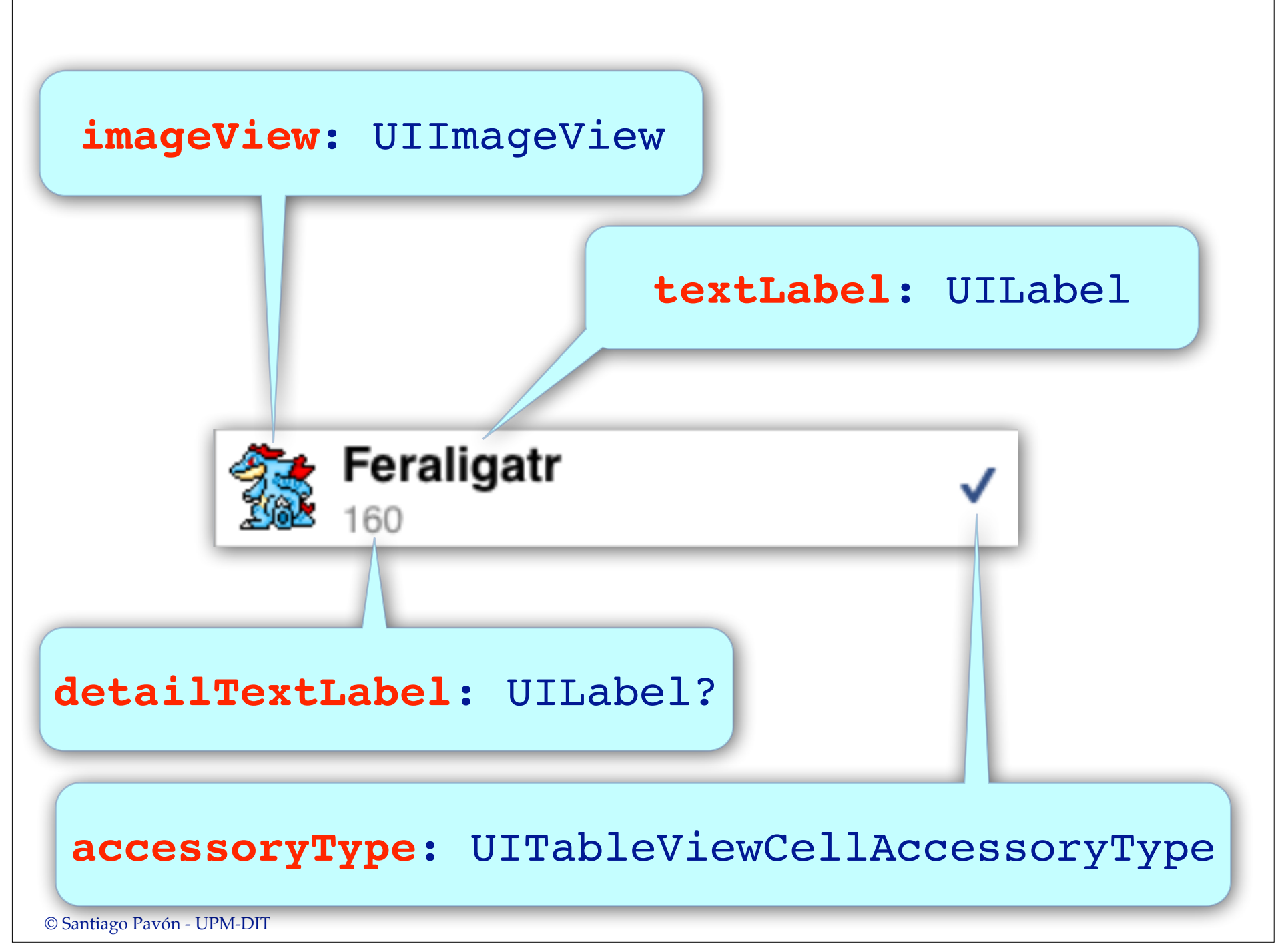

## Propiedades de las celdas

#### **imageView**

- Es una **UIImageView** que podemos personalizar cambiando sus propiedades
	- **image**, **highlightedImage**, . . .

#### **textLabel**

- Es una **UILabel** que podemos personalizar cambiando sus propiedades
	- **text**, **font**, . . .

#### **detailTextLabel**

- Es una **UILabel?** que podemos personalizar cambiando sus propiedades
	- **text**, **font**, . . .

#### **contentView**

- Es la **UIView** donde se muestra el contenido de la celda.
- Podemos añadir nuestras propias subviews para personalizar las celdas.

#### **accessoryType**

• Es el tipo de accesorio a mostrar en la celda.

#### $\bullet$  . . .

## Crear un objeto UITableView

### **Programáticamente:**

```
let rect = CGRectMake(50, 50, 220, 300)
let tv: UITableView = UITableView(
```
**frame:** rect,

**style:** UITableViewStyle**.Plain**)

view.addSubview(tv)

**Interface Builder y Storyboard:**

• Arrastrar un objeto Table View desde la librería de objetos.

- Configurar la tabla en el inspector.
	- Contenido: celdas creadas usando prototipos.
		- Las celdas estáticas solo en UITableViewController.
	- Número de prototipos de celdas que queremos usar.
	- Estilo de la tabla: plana, agrupada.
	- $\bullet$  ...

- Asignar su objeto delegado y data source.

- ...

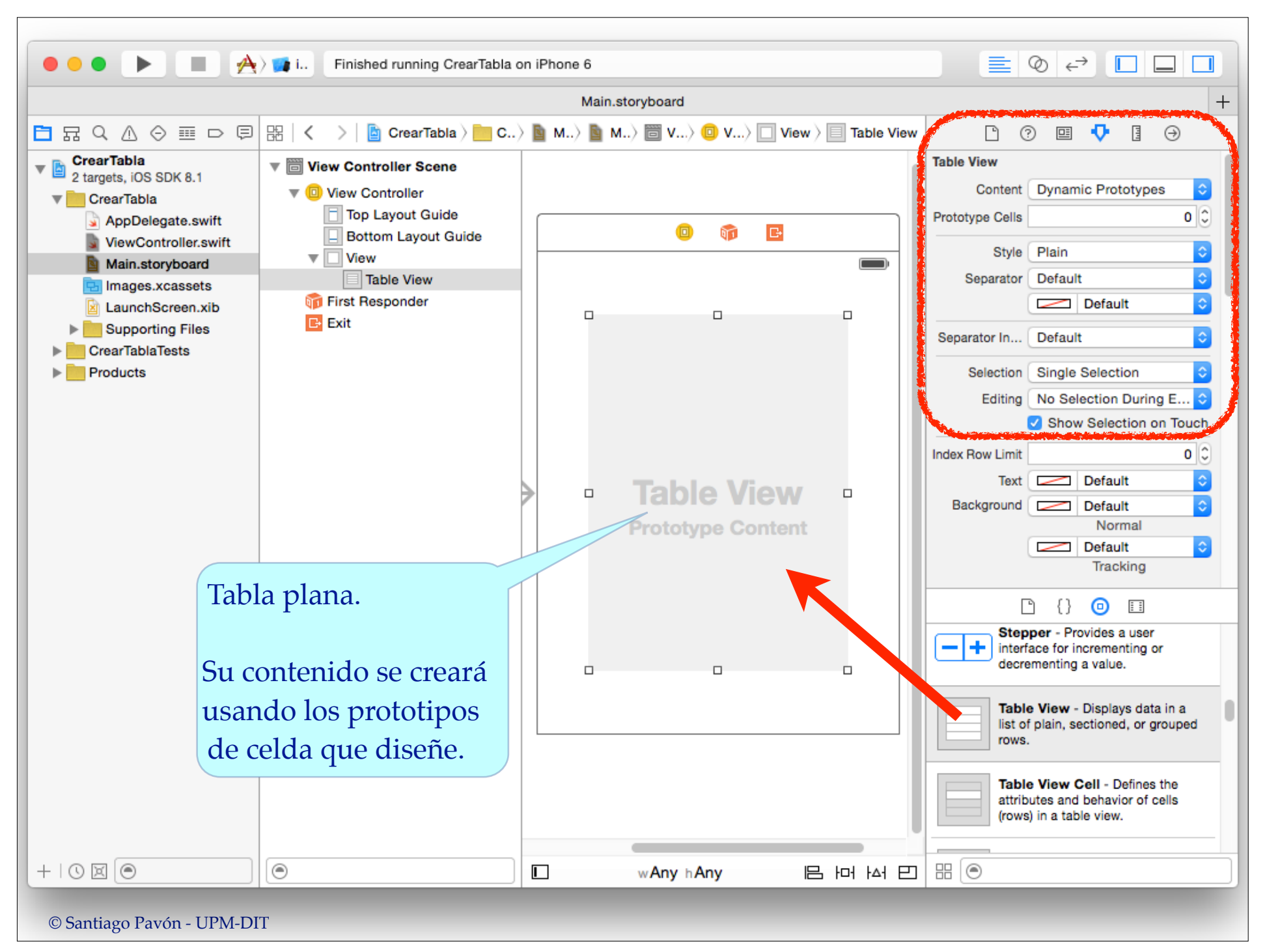

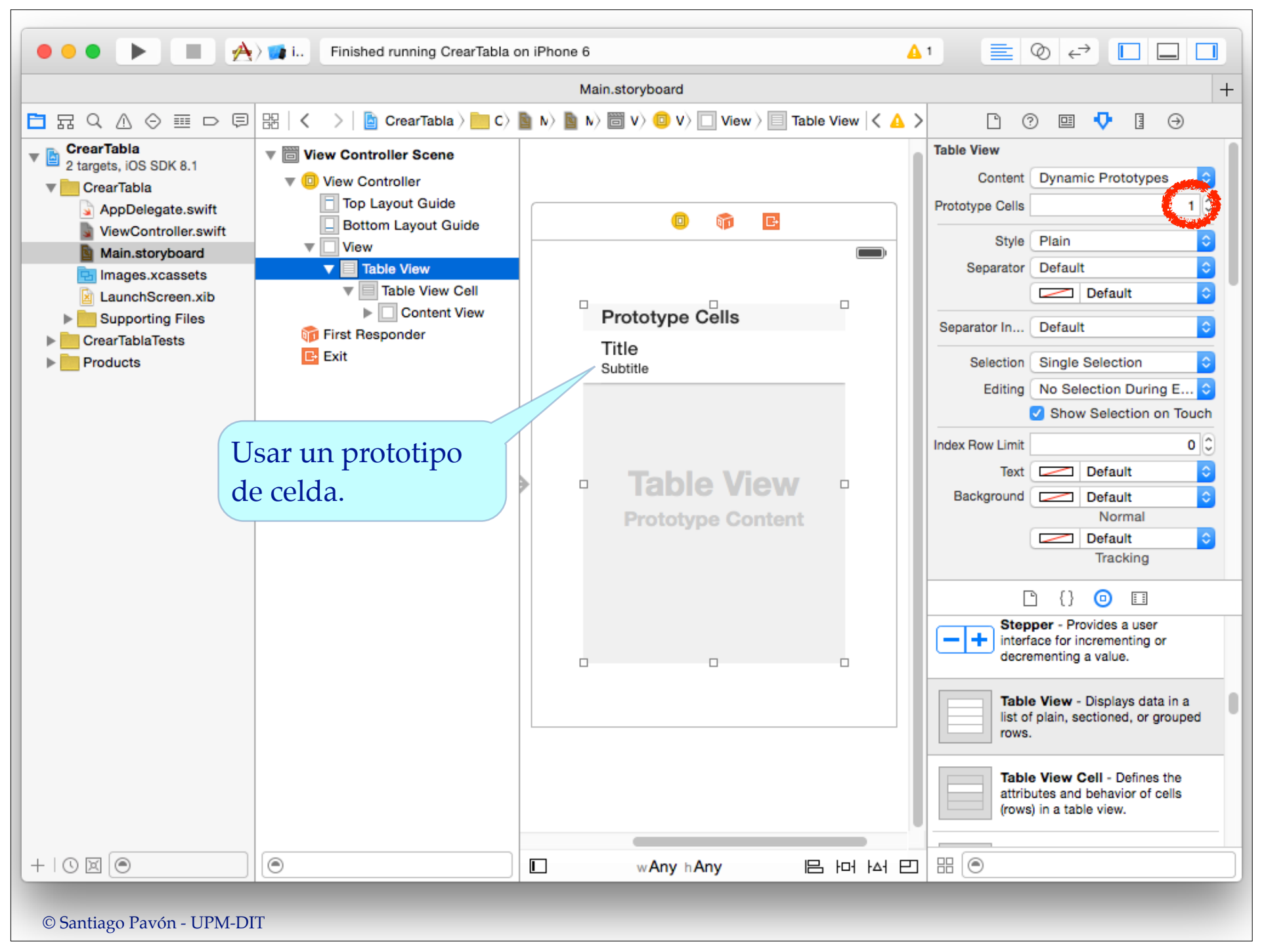

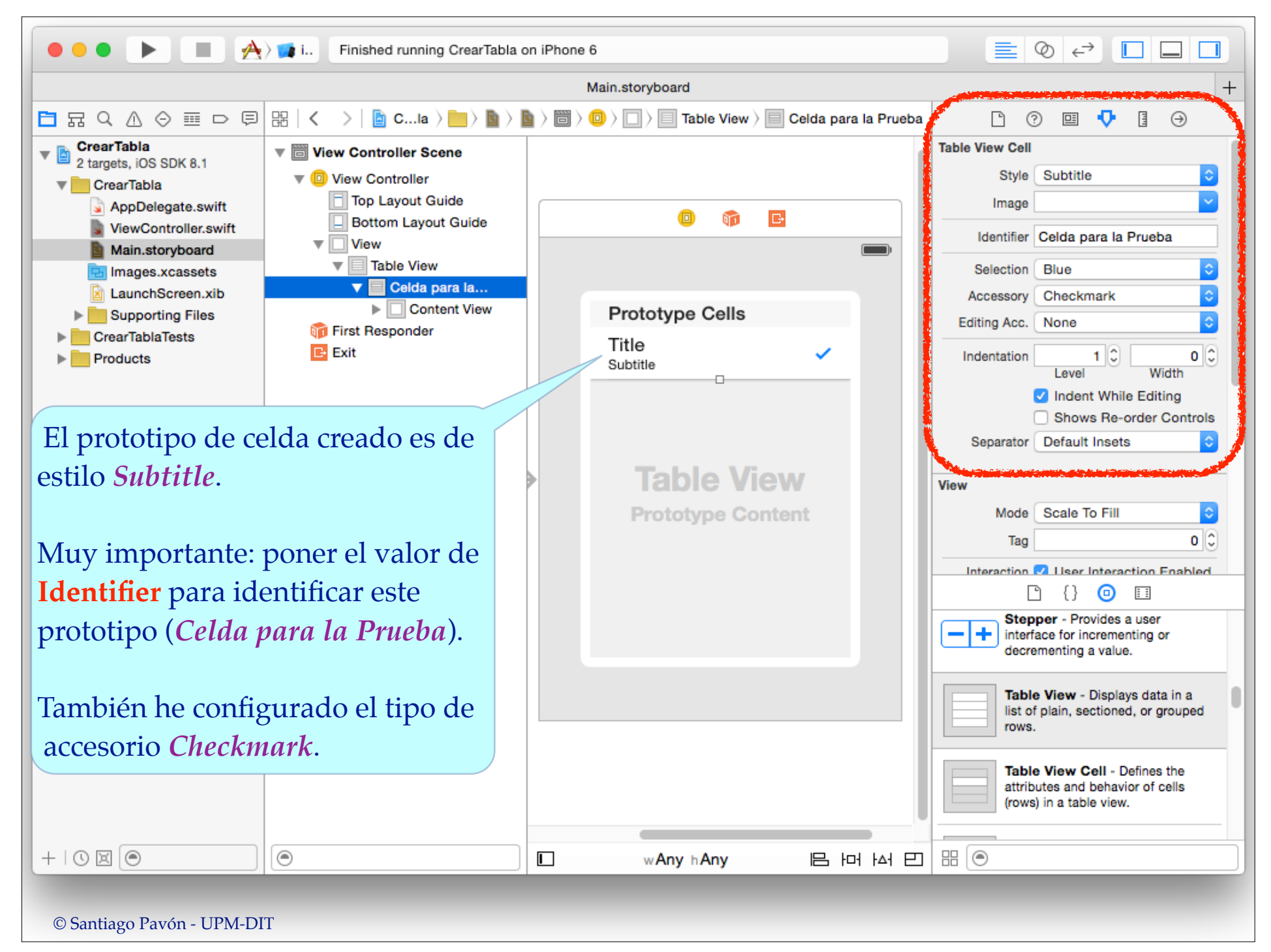

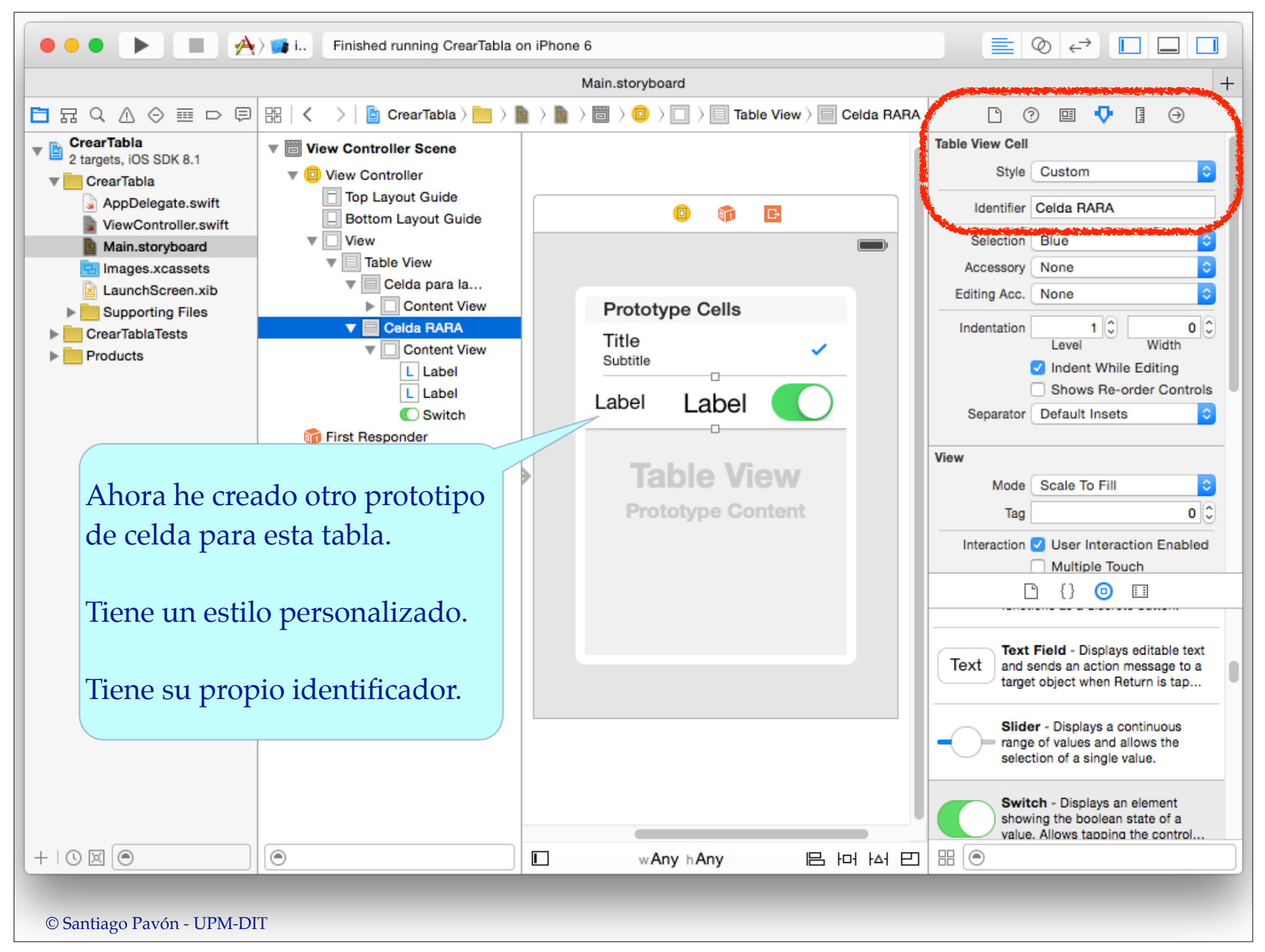

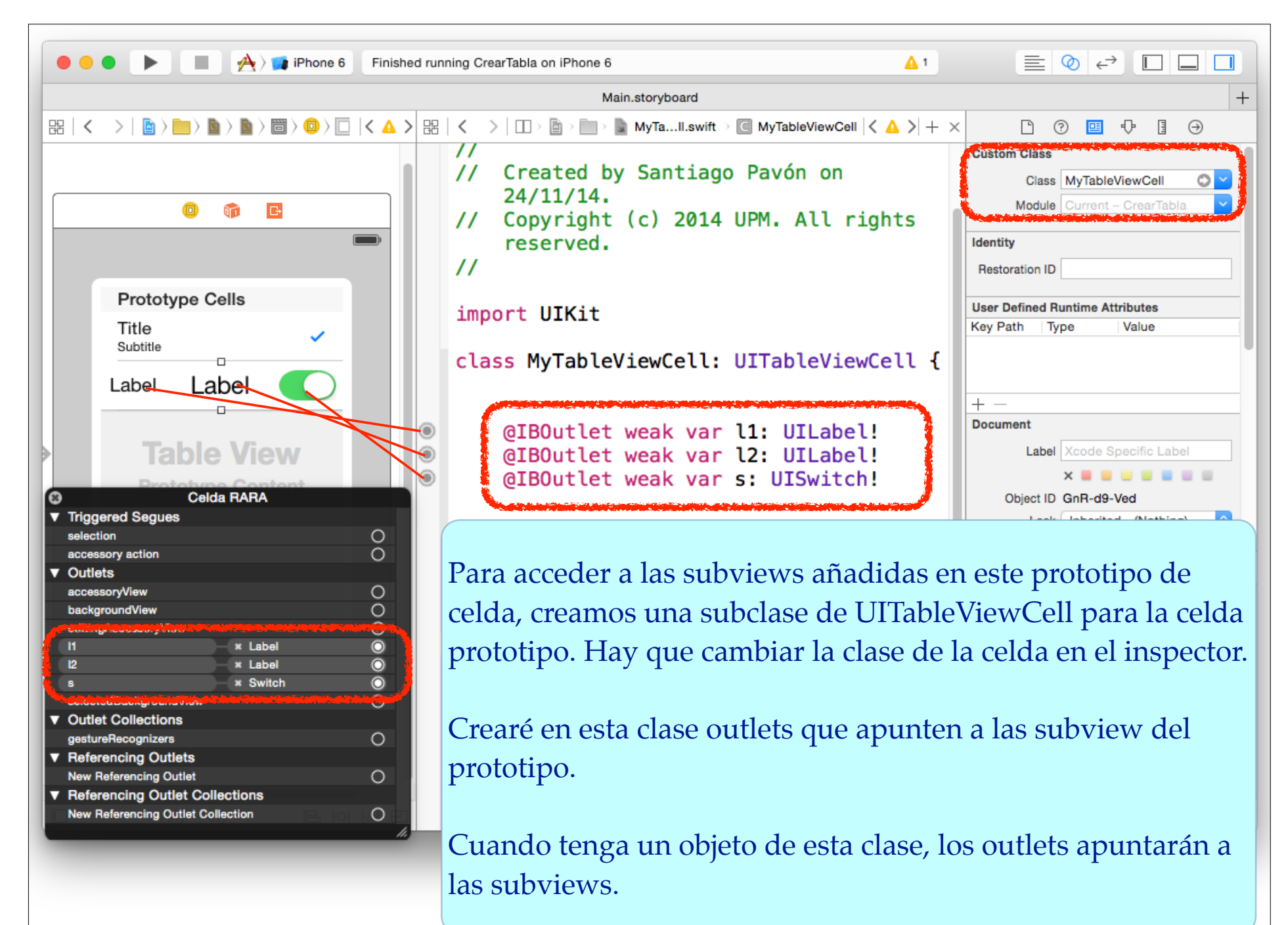

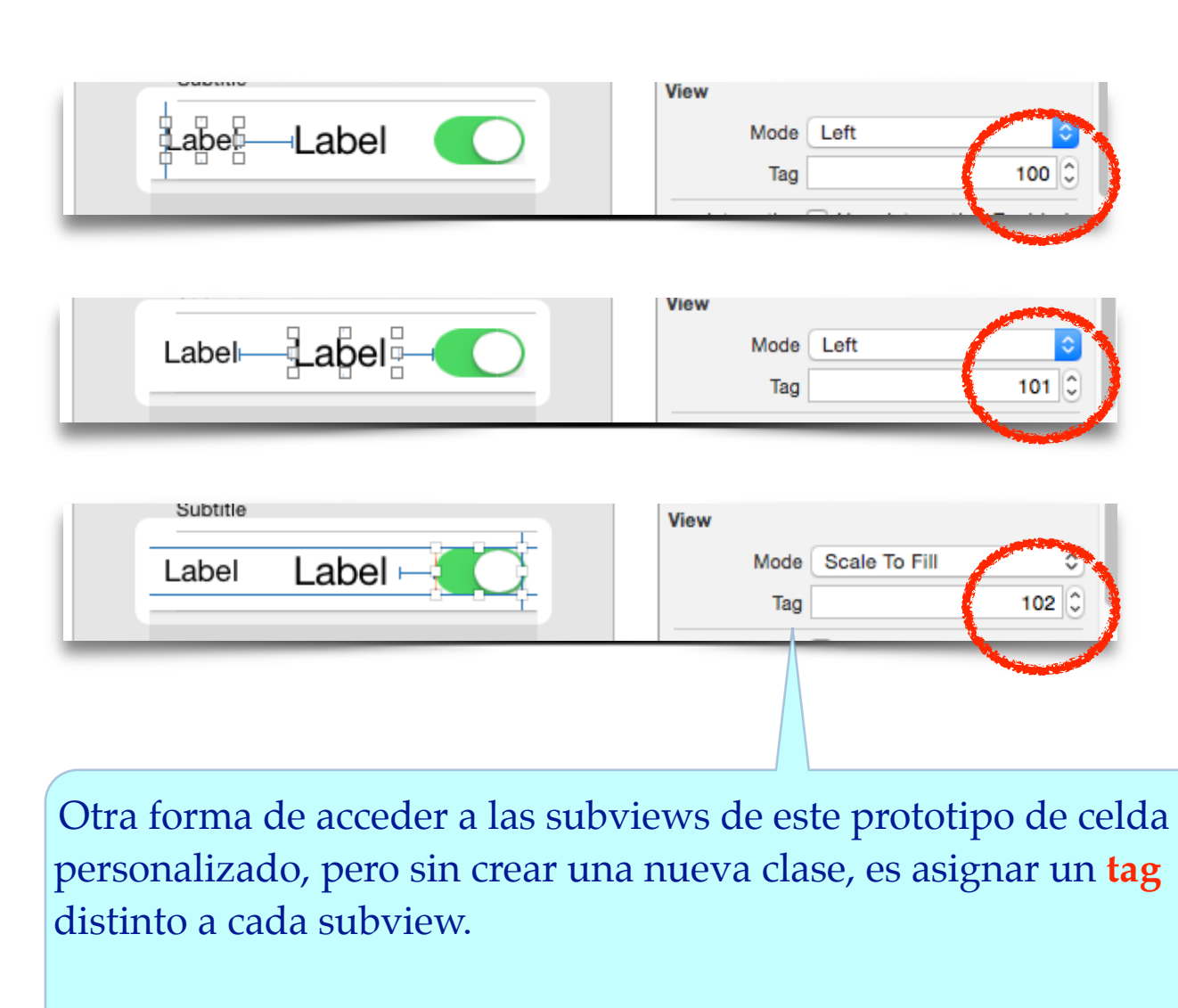

Cuando tenga una celda, accederé a la subview que desee usando el método **viewWithTag**

```
 let v: UIView? = cell.viewWithTag(100)
```

```
© Santiago Pavón - UPM-DIT
```
## Obtener los Datos a Mostrar

- La Table View **no posee** los datos.
	- Se los proporciona otro objeto que actúa como Data Source.
- Usa el protocolo **UITableViewDataSource** para obtener los datos.
	- Las tablas tienen una propiedad llamada **dataSource** que debe apuntar a un objeto conforme a este protocolo.
	- El objeto dataSource **no se retiene**.
		- Se está suponiendo que el objeto data source tendrá una vida superior a la de la tabla.
	- La tabla le pregunta a su dataSource:
		- cuántas secciones hay.
		- cuántas filas hay en cada sección.
		- y le pide que le proporcione las celdas a colocar en cada fila de cada sección.

### UITableViewDataSource

### **Configurar la Table View**

func **tableView**(tableView: UITableView, **numberOfRowsInSection** section: Int) -> **Int**

func **tableView**(tableView: UITableView, **cellForRowAtIndexPath** indexPath: NSIndexPath) -> **UITableViewCell**

**optional** func **numberOfSectionsInTableView**(tableView: UITableView) -> **Int**

**optional** func **tableView**(tableView: UITableView, **titleForHeaderInSection** section: Int) -> **String?**

**optional** func **tableView**(tableView: UITableView, **titleForFooterInSection** section: Int) -> **String?**

### **Índice**

**optional** func **sectionIndexTitlesForTableView**(tableView: UITableView) -> **[AnyObject]!**

**optional** func **tableView**(tableView: UITableView, **sectionForSectionIndexTitle** title: String, **atIndex** index: Int) -> **Int**

#### **Añadir o borrar filas**

**optional** func **tableView**(tableView: UITableView, **commitEditingStyle** editingStyle: UITableViewCellEditingStyle, **forRowAtIndexPath** indexPath: NSIndexPath)

**optional** func **tableView**(tableView: UITableView, **canEditRowAtIndexPath** indexPath: NSIndexPath) -> **Bool**

**Reordenar las filas**

**optional** func **tableView**(tableView: UITableView, **canMoveRowAtIndexPath** indexPath: NSIndexPath) -> **Bool**

**optional** func **tableView**(tableView: UITableView, **moveRowAtIndexPath** sourceIndexPath: NSIndexPath, **toIndexPath** destinationIndexPath: NSIndexPath)

### NSIndexPath

- Los objetos de la clase **NSIndexPath** identifican la posición de las celdas dentro de una tabla.
	- Es el número de sección y fila de una celda de la tabla.
- Tiene dos propiedades:
	- **row** y **section**.
		- devuelven un entero (**Int**).

## Reutilización de celdas

- Crear y destruir celdas es costoso.
	- Las celdas no visibles, se guardan en una cola para reutilizarlas.
- Si se necesita una celda nueva, se saca de la cola de reutilización con:
	- func **dequeueReusableCellWithIdentifier**(\_ identifier: String, **forIndexPath** indexPath: NSIndexPath) -> **AnyObject**
		- Si la cola está vacía, construye una nueva celda copiando el prototipo.
	- func **dequeueReusableCellWithIdentifier**(\_ identifier: String) -> **AnyObject?**
		- Si la cola está vacía, construye una nueva celda copiando el prototipo.
			- Si la cola está vacía y no hubiéramos definido un prototipo para el identificador dado, devuelve **nil**, y hay que crear la nueva celda programáticamente.

**init**(**style** style: UITableViewCellStyle, **reuseIdentifier** reuseIdentifier: String?)

```
override func tableView(tableView: UITableView,
               cellForRowAtIndexPath indexPath: NSIndexPath)
               -> UITableViewCell {
   // Saca una celda de la cola para reutilizar
   let cell = tableView.dequeueReusableCellWithIdentifier("My Cell Id",
                                               forIndexPath: indexPath)
                        as MyTableViewCell
   // Miro el indexPath para saber que debo mostrar en esta celda
   let row = indexPath.row
   let section = indexPath.section
   // Configurar la celda
   cell.imageView.image = almacen.getPhoto(row)
   cell.imageView.highlightedImage = almacen.getHPhoto(row)
   cell.textLabel.text = almacen.getName(row)
   cell.accessoryType = UITableViewCellAccessoryType.Checkmark
   // Devolver la celda
  return cell
}
                                                           Identificar tipo de 
                                                           celda o prototipo
```
### UITableView - Actualizaciones

func **reloadData**()

func **insertSections**(\_ sections: NSIndexSet, **withRowAnimation** animation: UITableViewRowAnimation)

func **deleteSections**(\_ sections: NSIndexSet, **withRowAnimation** animation: UITableViewRowAnimation)

func **reloadSections**(\_ sections: NSIndexSet, **withRowAnimation** animation: UITableViewRowAnimation)

func **insertRowsAtIndexPaths**(\_ indexPaths: [AnyObject], **withRowAnimation** animation: UITableViewRowAnimation)

func **deleteRowsAtIndexPaths**(\_ indexPaths: [AnyObject], **withRowAnimation** animation: UITableViewRowAnimation)

func **reloadRowsAtIndexPaths**(\_ indexPaths: [AnyObject], **withRowAnimation** animation: UITableViewRowAnimation)

© Santiago Pavón - UPM-DIT

. . .

# El delegado de la tabla

Los objetos **UITableView** tienen una propiedad llamada **delegate**.

- El objeto delegado **no se retiene**.
	- Se está suponiendo que el objeto delegado tendrá una vida superior a la de la tabla.
- Debe apuntar a un objeto que sea conforme con el protocolo **UITableViewDelegate**.
- El objeto delegado maneja la selección de celdas, ayuda en el borrado y la reordenación de las celdas, configura las cabeceras y pies de las secciones, observa las acciones realizadas sobre la tabla, controla cómo se muestra la tabla, ...

### UITableViewDelegate

### **Configurar las filas de la tabla:**

**tableView:heightForRowAtIndexPath: tableView:estimatedHeightForRowAtIndexPath: tableView:indentationLevelForRowAtIndexPath: tableView:willDisplayCell:forRowAtIndexPath:**

### **Manejar los accesorios:**

**tableView:accessoryButtonTappedForRowWithIndexPath:**

### **Manejar la selección de celdas:**

**tableView:willSelectRowAtIndexPath: tableView:didSelectRowAtIndexPath: tableView:willDeselectRowAtIndexPath: tableView:didDeselectRowAtIndexPath:**

#### **Modificar la cabecera y pie de las secciones: tableView:viewForHeaderInSection: tableView:viewForFooterInSection: tableView:heightForHeaderInSection: tableView:estimatedHeightForHeaderInSection: tableView:heightForFooterInSection: tableView:estimatedHeightForFooterInSection: tableView:willDisplayHeaderView:forSection: tableView:willDisplayFooterView:forSection:**

### **Edición de las filas de la tabla:**

**tableView:willBeginEditingRowAtIndexPath: tableView:didEndEditingRowAtIndexPath: tableView:editingStyleForRowAtIndexPath: tableView:titleForDeleteConfirmationButtonForRowAtIndexPath: tableView:shouldIndentWhileEditingRowAtIndexPath:**

### **Reordenar las filas de la tabla:**

**tableView:targetIndexPathForMoveFromRowAtIndexPath: toProposedIndexPath:**

### **Seguimiento del borrado de views:**

**tableView:didEndDisplayingCell:forRowAtIndexPath: tableView:didEndDisplayingHeaderView:forSection: tableView:didEndDisplayingFooterView:forSection:**

**Gestionar el copiado y pegado del contenido de las filas: tableView:shouldShowMenuForRowAtIndexPath: tableView:canPerformAction:forRowAtIndexPath:withSender: tableView:performAction:forRowAtIndexPath:withSender:**

**Gestionar el resaltado de las filas: tableView:shouldHighlightRowAtIndexPath: tableView:didHighlightRowAtIndexPath: tableView:didUnhighlightRowAtIndexPath:**

## Al Seleccionar una Fila ...

- Cuando (des)seleccionamos o vamos a (des)seleccionar una fila de la tabla se invoca un método del delegado.
	- Por ejemplo, despúes de seleccionar una fila se invoca:
		- func **tableView**(\_ tableView: UITableView, **didSelectRowAtIndexPath** indexPath: NSIndexPath)
			- Nos pasan el index path de la fila seleccionada.
			- Este método se usa típicamente para programar alguna acción, por ejemplo, mostrar modalmente otro VC, navegar a otra pantalla.
- También podemos crear un segue que se dispare cuando se selecciona una fila de la tabla.
	- Asignaremos un identificador al segue.
	- Adaptaremos el método **prepareForSegue:sender:** para:
		- •Consultar que celda está seleccionada para saber dónde hemos pulsado.
		- •Configurar el VC destino del segue.

# Ejemplo

```
override func tableView(tableView: UITableView,
               didSelectRowAtIndexPath indexPath: NSIndexPath) {
```

```
 // Creo un objeto VC nuevo cargandolo del storyboard
 if let ivc = storyboard?.instantiateViewControllerWithIdentifier("ID")
        as? InfoViewController {
```

```
 // Configuro un parametro del VC creado
 ivc.dato = indexPath.row;
```
 **// Paso el VC al Navigation Controller para que lo muestre** navigationController?.pushViewController(ivc, animated: true)

}

}

```
© Santiago Pavón - UPM-DIT 
 override func prepareForSegue(segue: UIStoryboardSegue, sender: AnyObject?) {
     if segue.identifier == "Editing Contact" {
         let ecvc = segue.destinationViewController as EditContactViewController
        let cell = sender as UITableViewCell
         if let row = tableView.indexPathForCell(cell)?.row {
           ecvc.contact = contactsTable[row]
 \begin{pmatrix} 1 & 1 \\ 1 & 1 \end{pmatrix} } else if segue.identifier == "Adding Contact" {
         let ecvc = segue.destinationViewController as EditContactViewController
         var newContact = Contact(name: "", address: "", phone: "")
         contactsTable.insertContact(newContact, atindex:0)
         let ip = NSIndexPath(forRow: 0, inSection: 0)
         tableView.insertRowsAtIndexPaths([ip], withRowAnimation:.Automatic)
         ecvc.contact = newContact
 \left\{\right\}}
                               Ejemplo
```
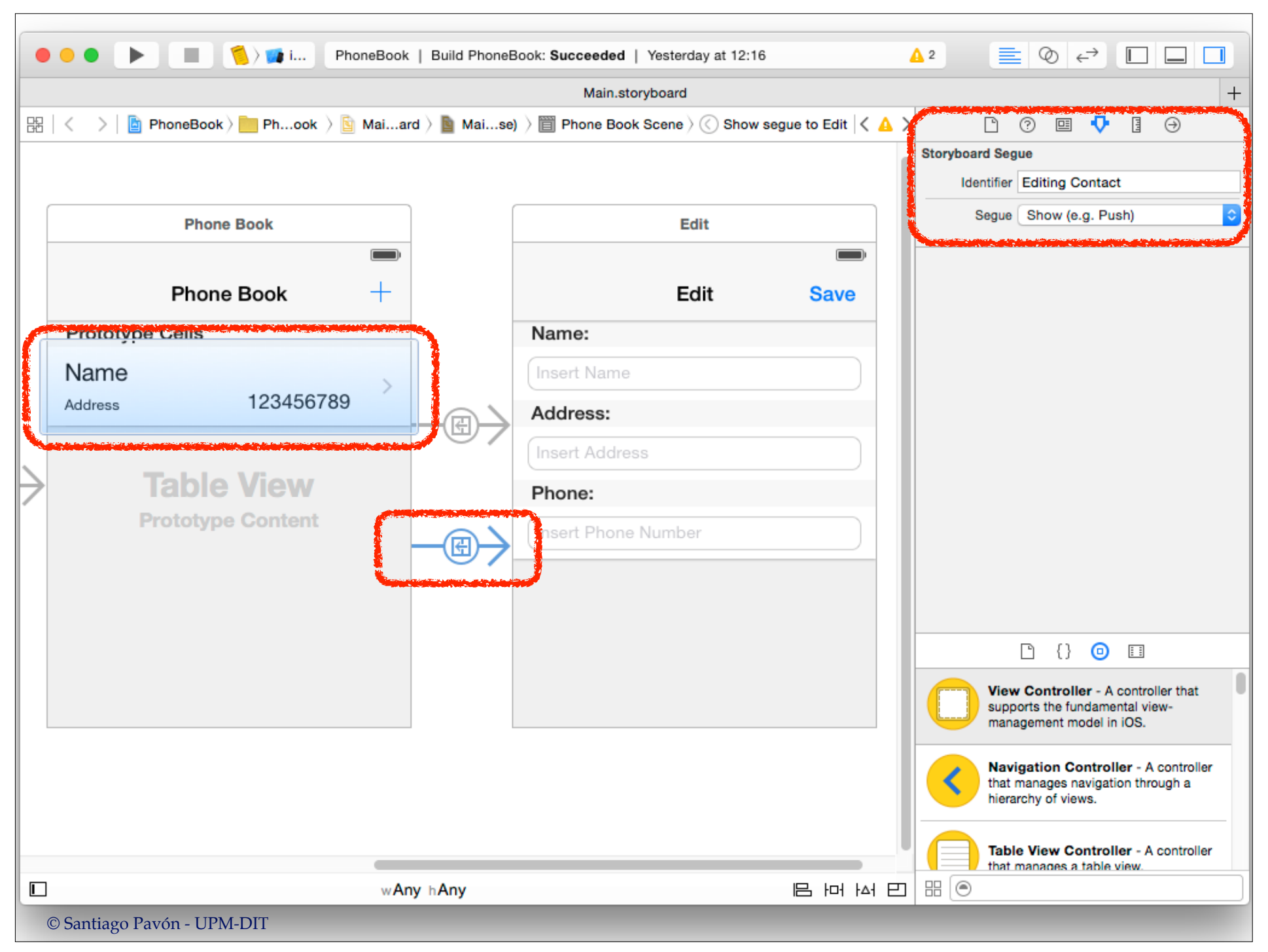

### Accesorios

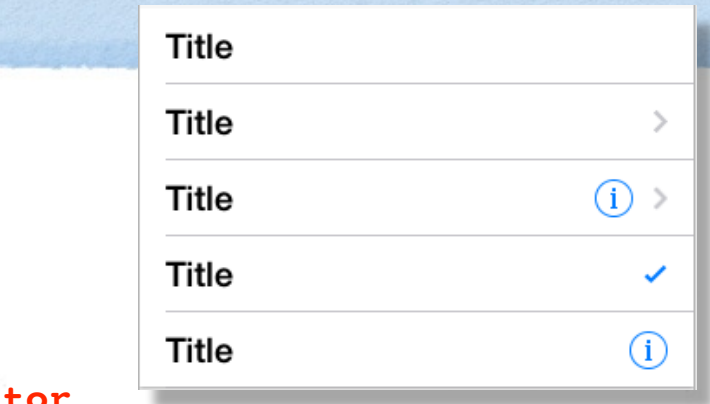

Controles accesorios usados por las celdas

**UITableViewCellAccessoryType.None UITableViewCellAccessoryType.Checkmark UITableViewCellAccessoryType.DetailButton UITableViewCellAccessoryType.DisclosureIndicator UITableViewCellAccessoryType.DetailDisclosureButton**

Cuando el usuario pulsa en el accesorio **Detail Disclosure Button** o **Detail Button**, se ejecuta en el delegado el método:

func **tableView**(\_ tableView: UITableView, **accessoryButtonTappedForRowWithIndexPath** indexPath: NSIndexPath)

Desde los accesorios de tipo **Detail Disclosure Button** y **Detail Button** de las celdas también se pueden lanzar segues.

• La celda con el accesorio hace el papel de sender del segue.

### Tamaño de las Celdas antes de iOS 8

- El layout del contenido de las celdas puede hacerse con Springs y Structs, o con Auto Layout.
	- **• Pero no se mira este layout para calcular cuál es la altura con la que deben pintarse las celdas.**
- La altura con la que pintan las celdas puede configurarse desde el inspector del **Interface Builder**.
	- Todas las celdas se pintan con la altura configurada, independientemente de cual sea la altura necesaria para pintar su contenido.
- Programáticamente, podemos indicar cual es la altura de las celdas asignando un valor a **tableView.rowHeight**.
- Si la altura del contenido de las celdas no es conocido apriori, o cada celda tiene una altura distinta, debemos sobreescribir el método **-tableView:heightForRowAtIndexPath:** para indicar que altura debemos usar para cada celda.
- Cuando se carga una tabla, este método se llama para todas las filas de la tabla.
	- Este cálculo inicial de alturas puede tardar mucho si la tabla tiene muchas celdas.
	- Para mejorar la experiencia de usuario al cargar tablas grandes, podemos estimar un valor para la altura de las celdas.
		- Estamos retrasando el cálculo de las alturas reales hasta el momento de hacer un scroll.
		- El valor estimado de altura se debe asignar a la propiedad **estimatedRowHeight** de las Table Views.
		- Para proporcionar una estimación individual para cada una de las celdas de la tabla podemos sobreescribir el método **-tableView:estimatedHeightForRowAtIndexPath:** del delegado de la tabla.

### Tamaño de las Celdas con iOS 8

Con iOS 8 se simplifica el calculo del tamaño de las celdas.

- Especialmente cuando las celdas pueden ser de distintos tamaños.
- Solo hay que asegurarse de que las restricciones de autolayout añadidas a la celda (en su prototipo) determinán cuál es su altura.
	- El ancho lo determina la tableView.
- Ya no hay que usar los métodos que tiene UITableView para calcular el tamaño real de cada celda, o estimarlo, en función de su IndexPath.
	- Las restricciones añadidas junto con el tamaño intrínseco de las subviews de cada celda determinan su tamaño.
- Pero hay que añadir programáticamente las siguientes sentencias:
	- Decir a la TableView que las celdas calculan su propio tamaño: tableview.rowHeight = UITableViewAutomaticDimension
	- Y proporcionar un tamaño estimado de celda distinto de cero.
		- Este valor debe ser cercano al real para evitar saltos al hacer scroll. tableview.estimatedRowHeight = 100

## Editar una Tabla

Preguntar al **data source** si la celda es editable.

func **tableView**(tableView: UITableView, **canEditRowAtIndexPath** indexPath: NSIndexPath) -> Bool

- Preguntar al **delegado** por el estilo de edición:
	- borrar la celda, insertar una celda nueva, o no editar.
		- func **tableView**(\_ tableView: UITableView, **editingStyleForRowAtIndexPath** indexPath: NSIndexPath)

-> UITableViewCellEditingStyle

• Se muestra un icono indicando el tipo de edición

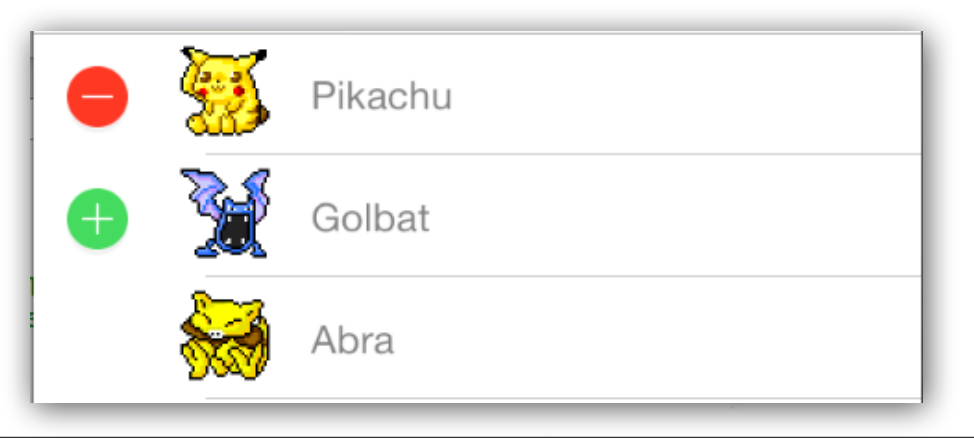

Cuando el usuario toca alguno de los botones de la pantalla para borrar una fila o insertar una fila en la tabla, se llama automáticamente al método del **data source**:

```
func tableView(tableView: UITableView,
      commitEditingStyle editingStyle: UITableViewCellEditingStyle,
      forRowAtIndexPath indexPath: NSIndexPath)
```
- Este método del data source debe encargarse de:
	- Cambiar los datos almacenados en el modelo.
	- Actualizar la UITableView llamando a alguno de sus métodos de actualización/ refresco:

**reloadData insertRowsAtIndexPaths:withRowAnimation: deleteRowsAtIndexPaths:withRowAnimation:**

- También podemos reordenar las celdas usando los controles de las Table Views:
	- Los métodos y propiedades relacionados con la reordenación de celdas que deberemos manejar son:
		- Preguntar al data source si una celda puede moverse a otra posición: func **tableView**(tableView: UITableView, **canMoveRowAtIndexPath** indexPath: NSIndexPath)  $\rightarrow$  Bool
		- Para actualizar el data source moviendo una celda a otra posición: func **tableView**(tableView: UITableView, **moveRowAtIndexPath** sourceIndexPath: NSIndexPath, **toIndexPath** destinationIndexPath: NSIndexPath)
		- Propiedad de la UITableViewCell que indica si debe mostrarse el control de reordenación en la celda:

var **showsReorderControl**: Bool

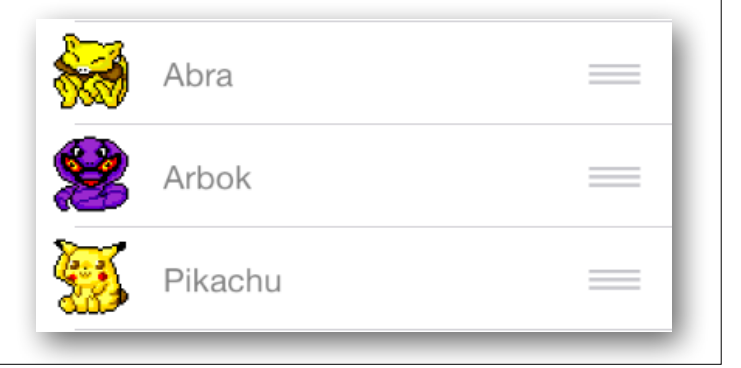

## UITableViewController

### Es una clase derivada de **UIViewController**

- que tiene una **UITableView** como su view.
	- La propiedad **view** y **tableView** apuntan al mismo objeto: la tabla interna.
- El propio objeto **UITableViewController** es el **data source** y **delegado** de su tabla interna.
- Proporciona facilidades:
	- carga inicial de datos
	- gestión del teclado al editar.
	- facilidades de edición.
	- $e$  etc.

Con Interface Builder podemos añadir objetos **UITableViewController** al storyboard arrastrándolos desde la librería de objetos.

- Crearemos para ellos subclases personalizadas que deriven de **UITableViewController**. - En el Inspector reasignaremos las clases.
- Y por supuesto, también se pueden crear programáticamente.

### UITableViewController - Modo Edición

- Los objetos **UIViewController** tienen una propiedad booleana (**editing**) que indican si estoy editando el contenido del VC.
- También proporcionan un método (**editButtonItem()**) que devuelve un botón que podemos colocar en la barra de navegación.
	- Este botón nos permite activar y desactivar el modo edición.
		- Según el estado cambia su título entre Edit y Done.
- Para cambiar el estado de la propiedad **editing** de forma animada podemos usar el método:

```
func setEditing(_ editing: Bool,
               animated animated: Bool)
```
**UITableViewController usa internamente este estado (heredado de UIViewController) para gestionar la edición del contenido la tabla.**

## Ejemplo: editar una tabla

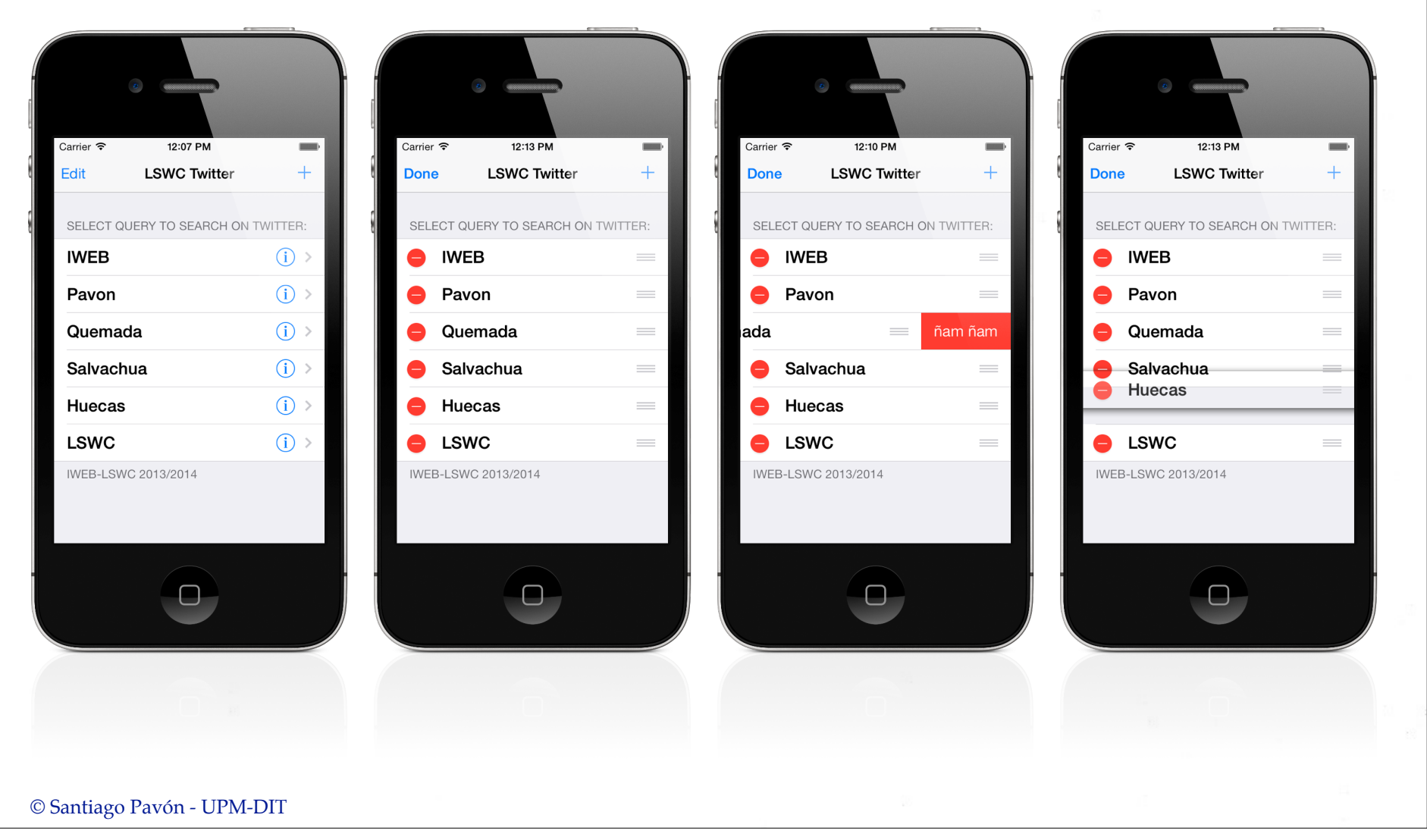

```
override func viewDidLoad() {
     super.viewDidLoad()
     // display the Edit button in the navigation bar
     self.navigationItem.leftBarButtonItem = self.editButtonItem()
     loadQueries()
}
override func tableView(tableView: UITableView,
               titleForDeleteConfirmationButtonForRowAtIndexPath
                        indexPath: NSIndexPath) -> String! {
     return "ñam ñam"
}
```

```
override func tableView(tableView: UITableView, 
               commitEditingStyle editingStyle: UITableViewCellEditingStyle, 
               forRowAtIndexPath indexPath: NSIndexPath) {
     if editingStyle == .Delete {
         // Borro el dato de esa fila de mi modelo.
         queries.removeAtIndex(indexPath.row)
         // Actualizar lo que muestra la table view
         tableView.deleteRowsAtIndexPaths([indexPath],
                         withRowAnimation: .Fade)
         saveQueries() // persistencia
     } else if editingStyle == .Insert) {
         // Create a new instance of the appropriate class,
         // insert it into the array, 
         // and add a new row to the table view.
     } 
}
```

```
override func tableView(tableView: UITableView, 
               moveRowAtIndexPath fromIndexPath: NSIndexPath, 
               toIndexPath: NSIndexPath) {
     let obj = queries[fromIndexPath.row]
     queries.removeAtIndex(fromIndexPath.row)
     queries.insert(obj, atIndex: toIndexPath.row)
     saveQueries()
}
override func tableView(tableView: UITableView, 
               canMoveRowAtIndexPath indexPath: NSIndexPath) -> Bool {
     return true
}
```
# Celdas Prototipo y Estáticas

- Las Tablas pueden crearse para que usen
	- Celdas **prototipo**
		- las celdas de la tabla se crean copiando las celdas prototipo.
			- Cuando se necesitan más celdas, pueden reutilizarse celdas ya usadas y no visibles.
	- Celdas **estáticas** (*Solo para UITableViewController*)
		- La tabla sólo tiene las celdas estáticas que hemos creado con IB.
			- No se usan los prototipos para crear más celdas.
		- Cuando se usan celdas estáticas no tiene sentido usar el protocolo Data Source.
			- aunque podría usarse, evitando conflictos entre el diseño estático y la información proporcionada por el data source.
- Si el estilo de celda es personalizado (tanto para prototipos como para estáticas), para acceder a las subviews incluidas en una celda, podemos:
	- usar tags, asignando un tag distinto a cada subview.
	- crear una clase derivada de UITableViewCell y crear outlets apuntando a las subviews.

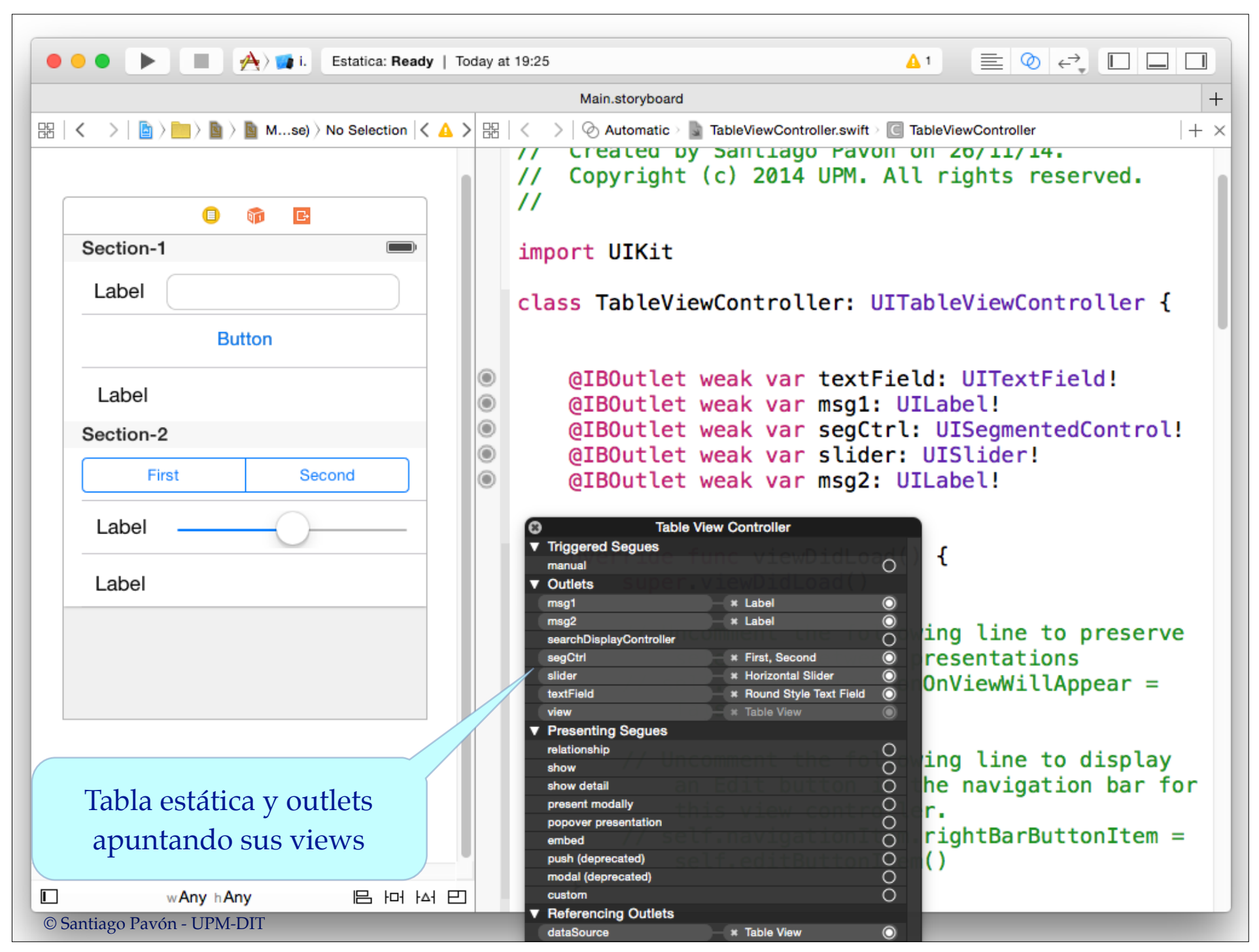

# Estirar para Refrescar

## Estirar para Refrescar

En las UITableViewController se puede añadir un control para refrescar/actualizar el contenido de la tablas al estirar hacia abajo desde el principio de una tabla

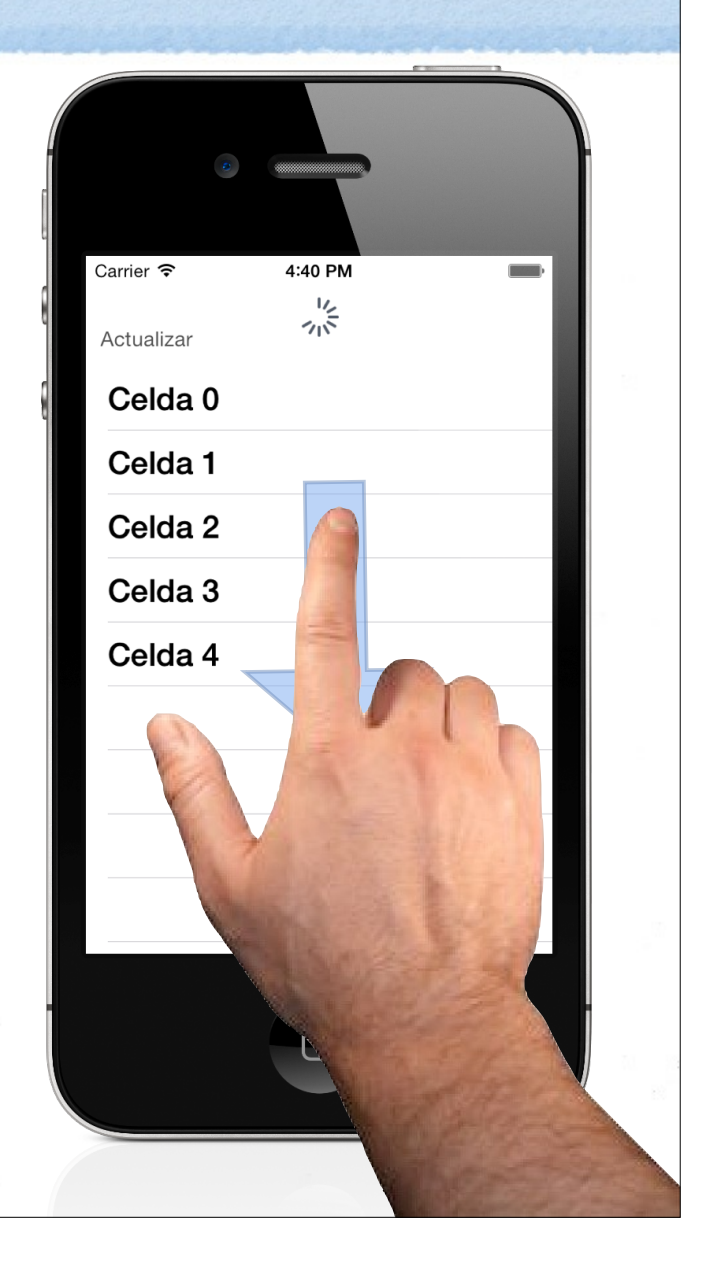

## Programáticamente

override func viewDidLoad() { super.viewDidLoad()

**refreshControl** = **UIRefreshControl**()

 **refreshControl**?.**addTarget**(self, **action:"refreshMyTable"**, **forControlEvents:.ValueChanged**)

Target - Action

Creo un objeto

**UIRefreshControl** y lo

asigno a self.refreshControl.

func **refreshMyTable**() { **// Descargo los nuevos datos**

. . .

}

 **// Recargar tabla** tableView.**reloadData**()

```
 // Terminar el control de refresco
 refreshControl?.endRefreshing()
```
Indicar que el refresco ha terminado.

**.ValueChanged** es el evento

que se genera al estirar.

```
© Santiago Pavón - UPM-DIT
```
}

### Con Interface Builder

El objeto **self.refreshControl** lo creo con IB

override func viewDidLoad() { super.viewDidLoad()

> **refreshControl**?.**addTarget**(self, **action:"refreshMyTable"**, **forControlEvents:.ValueChanged**)

```
func refreshMyTable() {
    // Descargo los nuevos datos
 . . .
```

```
 // Recargar tabla
 tableView.reloadData()
```

```
 // Terminar el control de refresco
 refreshControl?.endRefreshing()
```
}

}

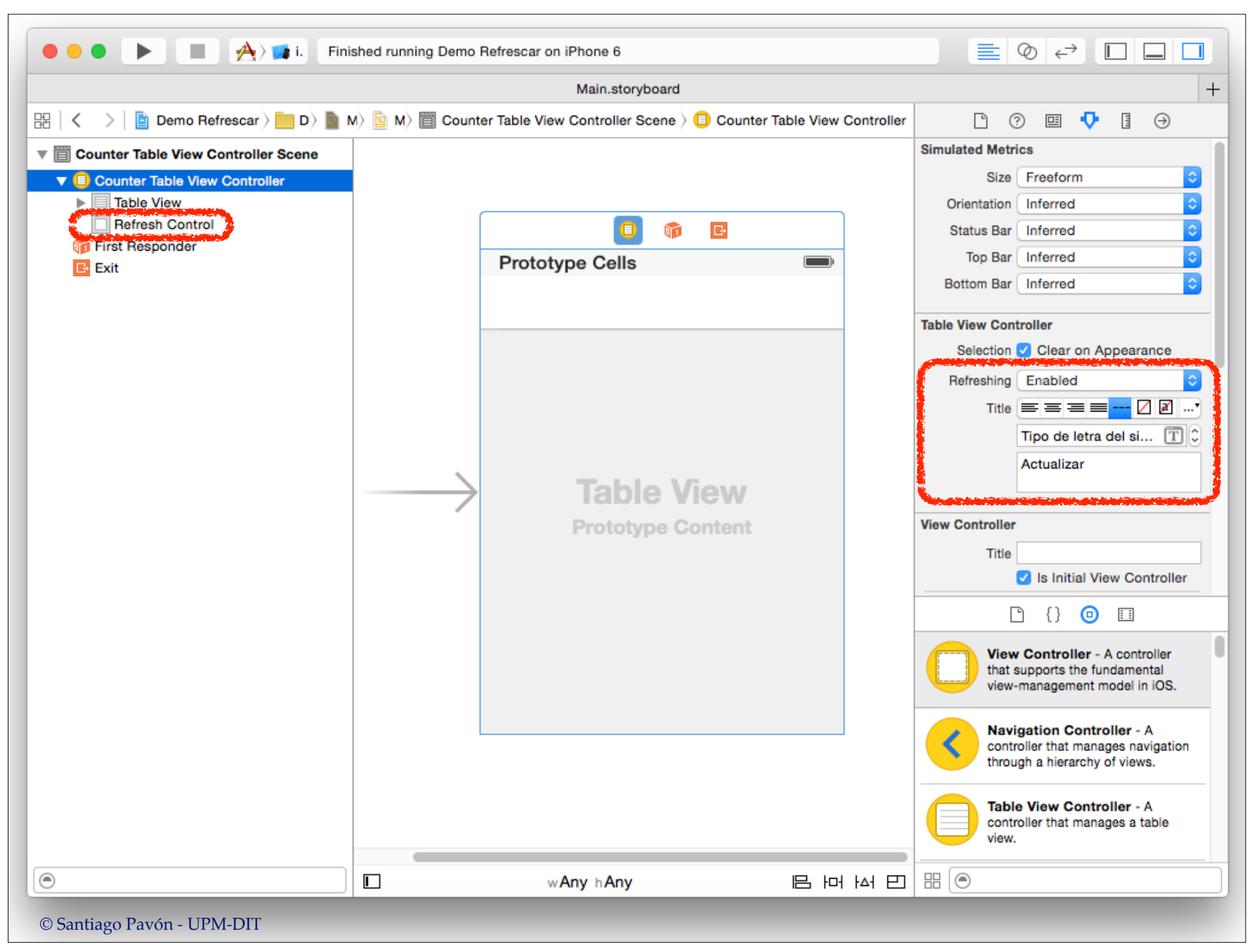